# **SONY.**

# **IC Recorder**

## **Instrucţiuni de utilizare**

## 3-283-649-12(1)

- Operatiuni preliminare
	- Operatiuni de bază
- Diferite moduri de înregistrare
	- Redare/Stergere
	- Editarea mesajelor
	- Utilizarea funcției de meniu
		- Utilizarea computerului
- Ghid al problemelor de functionare
	- Informații suplimentare
		- **Index**

# **IC** RECORDER

ICD-UX60/UX70/UX80

2007 Sony Corporation

### **Pentru clienţii din Europa Reciclarea echipamentelor electrice şi electronice uzate (aplicabil în ţările Uniunii Europene şi în alte ţări din Europa de Est cu**  sisteme de colectare diferentiate)

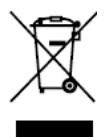

Acest simbol prezent pe produs sau pe ambalaj indică faptul că produsul respectiv nu trebuie tratat ca un deşeu menajer. Acest produs trebuie predat la punctele de colectare pentru reciclarea echipamentelor electrice și electronice. Asigurânduvă că debarasarea de acest produs

se realizează în mod corect, puteți împiedica eventualele consecinte negative asupra mediului si sănătății umane. Reciclarea materialelor contribuie la conservarea resurselor naturale. Pentru detalii suplimentare referitoare la reciclarea acestui produs, contactați autoritățile locale, serviciul local de evacuare a deşeurilor menajere sau magazinul de la care ati cumpărat produsul. Accesorii aplicabile: Căşti, cablu de conectare USB

### **Reciclarea acumulatorilor uzaţi (aplicabil în ţările Uniunii Europene şi în alte ţări din Europa de Est cu**  sisteme de colectare diferentiate)

Acest simbol ilustrat pe acumulator sau pe

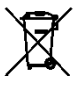

ambalajul acestuia indică faptul că acumulatorul furnizat împreună cu acest produs nu trebuie tratat ca un deşeu menajer. Asigurându-vă că debarasarea de aceşti acumulatori se

realizează în mod corect, puteți împiedica

eventualele consecinte negative asupra mediului si sănătății umane. Reciclarea materialelor contribuie la conservarea resurselor naturale. În situația produselor care, ca măsură de siguranță, pentru asigurarea funcționării continue ori pentru integritatea datelor manevrate, necesită o conexiune permanentă la un acumulator încorporat, acesta din urmă trebuie înlocuit numai de către personal specializat Pentru a vă asigura că acest acumulator este reciclat în mod corespunzător, atunci când este atinsă durata maximă de viată predați-l unui punct autorizat de colectare pentru reciclarea echipamentelor electrice și electronice.

În ceea ce priveste toate celelalte baterii, consultati sectiunea referitoare la modul de înlocuire a bateriilor. Predați bateriile unui punct autorizat de colectare pentru reciclarea bateriilor uzate. Pentru detalii suplimentare referitoare la reciclarea acestui produs sau acumulator, contactati autoritățile locale, serviciul local de evacuare a deşeurilor menajere sau magazinul de la care ati cumpărat produsul.

### **Aviz pentru clienţii din statele ce aplică directivele UE**

Acest produs este fabricat de Sony Corporation, 1- 7-1 Konan Minato-ku Tokyo, Japonia. Reprezentantul Autorizat pentru EMC si siguranta produsului este Sony Deutschland GmbH, Hedelfinger Strasse 61, 70327 Stuttgart, Germania. Pentru reparații sau garanție, vă rugăm să comunicati aceste probleme la adresele prevăzute în documentele separate de service sau garantie.

# **Cuprins**

Verificarea continutului pachetului..5 [Index al pieselor şi butoanelor .......](#page-6-0) 6

## **Operaţiuni preliminare**

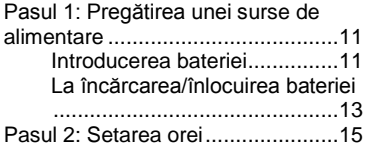

## **Operaţiuni de bază**

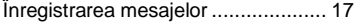

## **Diferite moduri de înregistrare**

Începerea automată a înregistrării ca răspuns la sunet - Functia VOR ....... 21 Înregistrarea cu un microfon extern.. 22 Înregistrarea de la alte echipamente 23 Înregistrarea sunetului de la un telefon sau de la un telefon mobil ................................................ 24

## **Redare/Ştergere**

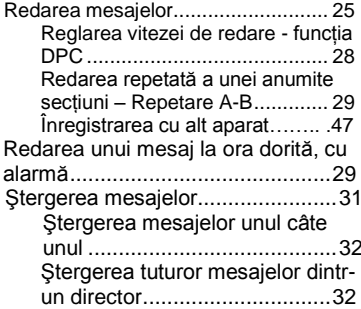

# **Editarea mesajelor**

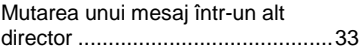

# **Utilizarea funcţiei de meniu**

Efectuarea de setări pentru meniu .34

# **Utilizarea computerului**

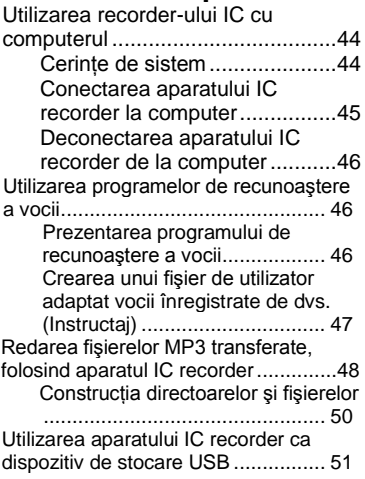

# **Ghid al problemelor de funcţionare**

Ghid al problemelor de funcționare.52 [Mesaje de eroare.................56](#page-55-0) Limitări de sistem.................58

# **Informaţii suplimentare**

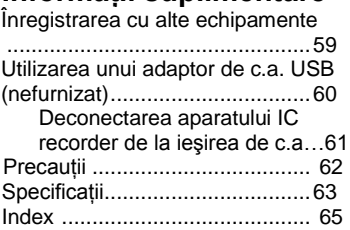

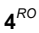

# **Verificarea conţinutului pachetului**

**IC Recorder (1)**

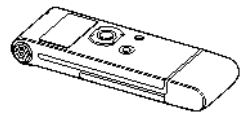

**Baterie reîncărcabilă LR03 (mărimea AAA) (1)**

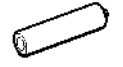

**Căşti stereo (1)**

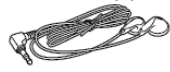

**Cablu de conectare USB (1)**

<span id="page-4-0"></span>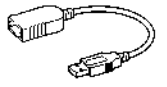

### **Husă (1) Instrucţiuni de utilizare**

Sunteti avertizat că orice schimbări sau modificări neaprobate expres în acest manual vă pot anula dreptul de a opera acest echipament.

# **Index al pieselor şi butoanelor**

Pentru detalii, consultati paginile indicate în paranteze.

## **Faţă**

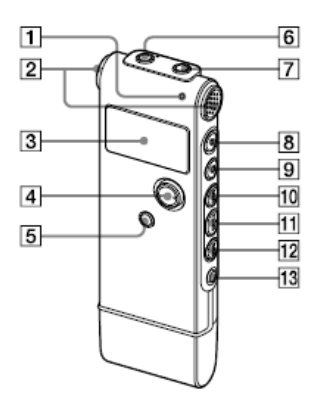

# $\overline{18}$  $|14$ 15  $\mathbb{D}$  $\overline{19}$  $16<sub>1</sub>$ 17

- 1 Indicator de funcţionare (15, 17, 18, 25, 40, 61)
- 2 Microfoane integrate (stereo) (17)
- 3 Fereastra de afişare (8)

**Spate** 

- 4 Butonul de comandă (▲ ▼/VOL (*volum*) +, - ) /ENT (*confirmare*)\* 1
- 5 Butonul (director) / "MENU" (*Meniu*)
- $(17, 25, 32, 33, 34, 49)$
- 6 Mufa (; căşti)\*<sup>2</sup> (17, 19, 25, 26, 59)
- 7 Mufa (microfon) (22, 23)
- 8 Butonul ♥ (înregistrare/pauză) (17, 18, 21, 37)
- 9 Butonul (stop) (1818, 26, 27, 30, 33, 34)
- 10 Butonul **DD** (derulare rapidă înainte) (25, 26, 27)
- 11 Butonul  $\blacktriangleright$  (redare/oprire) (18, 25, 27)
- 12 Butonul  $\blacksquare$  (revizuire/derulare rapidă înapoi) (18, 25, 26, 27)
- <span id="page-6-0"></span>13 Butonul ← (repetare) A-B (25, 29)<br>14 Comutatorul "HOLD"<sup>3</sup>
- 
- 15 Comutatorul "DPC‖ (25, 28, 38)
- 16 Deschidere pentru banda de sustinere (Nu este furnizată o bandă de sustinere.)
- 17 Capac USB
- 18 Difuzor
- 19 Compartiment pentru baterii (11)

### \*1 **Utilizarea tastei de comandă**

Apăsați tasta înspre stânga sau dreapta pentru a regla volumul. De asemenea, folositi tasta pentru a schimba setările de meniu sau pentru a selecta un director. În fereastra de setare a meniului sau de selectie a diretorului, apăsați tasta în sus sau în os pentru a selecta elementul sau directorul dorit, apoi apăsați centrul tastei (ENT) pentru a confirma setarea.

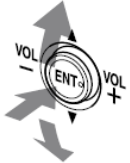

Conectati căstile stereo furnizate sau din comert la mufa <sup>(7</sup>) (căşti). Dacă se aud zgomote nedorite, stergeti mufa de căsti.

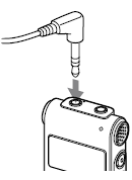

<sup>\*3</sup> Când glisați comutatorul "HOLD" (*Menţinere*) în direcţia săgeţii în modul stop, aparatul IC recorder se opreşte în câteva secunde. Pentru a porni aparatul IC recorder, glisati comutatorul "HOLD‖ (*Menţinere*) în directia opusă săgeții. În timpul înregistrării și redării, glisați comutatorul în direcția săgeții pentru a bloca toate functiile tuturor butoanelor astfel încât să puteti preveni operarea accidentală.

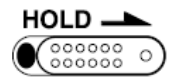

## **Fereastra de afişare**

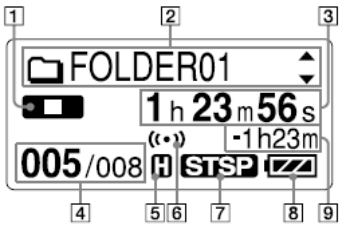

- **1** Indicatorul modului de functionare Afisează următoarele, în functie de modul de functionare curent.
	- $\blacksquare$ : stop
	- $\Box$  redare
	- EEE: înregistrare
	- **DU**: standby înregistrare / pauză înregistrare
	- **REC** VOR : înregistrare cu funcția VOR
	- **OII WOR**: pauză înregistrare cu functia VOR (care clipeste) Dacă apăsați ● (înregistrare/ pauză) pentru a întrerupe înregistrarea când "VOR" este setat pe "ON" (Activat) în meniu, clipeste doar  $\overline{\Box \Box}$
- : revizuire/derulare rapidă înapoi, derulare rapidă înainte
- <span id="page-8-0"></span>: derulare continuă înapoi/înainte
- 2 Indicatie nume director / J nume titlu mesai /  $\blacktriangle$  nume artist Apăsați ▲ sau ▼ de pe butonul de comandă pentru a afişa un nume de director, titlu de mesaj şi nume de artist, în ordine.
- **3** Timp scurs / Timp rămas / Indicatie dată și oră înregistrare
- **4** Număr mesaj selectat / Numărul total de mesaje din director setată pe "ON" (Activat) în meniu.
- **5** Indicatorul de sensibilitate a microfonului Afişează sensibilitatea

microfonului.

(ridicată): Pentru înregistrări la întruniri sau în locuri linistite/spatioase.

(redusă): Pentru înregistrarea de dictări sau într-un spațiu zgomotos.

**6** Indicator alarmă

Apare când este setată o alarmă pentru un mesaj.

**7** Indicator mod de înregistrare Afişează modul de înregistrare setat folosind meniul când aparatul IC recorder se află în modul stop şi afişează modul de înregistrare curent când aparatul IC recorder se află în modul de redare sau înregistrare.

**ET**: Mod de înregistrare stereo cu redare standard, cu sunet de înaltă calitate.

**STEP:** Mod de înregistrare stereo cu redare standard

**Bitz** : Mod de înregistrare stereo cu redare prelungită

**SP**: Mod de înregistrare monofonic cu redare standard

**E2**: Mod de înregistrare monofonic cu redare prelungită

**10** Baterie rămasă / Indicator de încărcare

Când se foloseste o baterie uscată, indicatorul afişează tensiunea rămasă în baterie.

Când se încarcă bateria

reîncărcabilă, apare o animaţie.

**11** Indicaţia duratei de înregistrare rămase

 Afişează durata de înregistrare rămasă, în ore, minute şi secunde Dacă durata rămasă e mai mare de 10 ore, durata este afişată în ore.

Dacă au rămas mai mult de 10 minute şi mai puţin de 10 ore, durata este afisată în ore și minute.

Dacă au rămas mai putin de zece minute, durata este afişată în minute şi secunde.

## **Operaţiuni preliminare**

## **Pasul 1: Pregătirea unei surse de alimentare**

### **Introducerea bateriei**

**1 Glisaţi şi ridicaţi capacul compartimentului pentru baterii.**

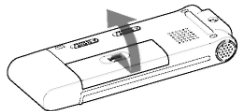

**2 Introduceţi o baterie alcalină LR03 (mărimea AAA) cu polaritatea corectă, şi închideţi capacul.**

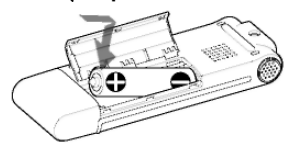

## **La utilizarea de baterii reîncărcabile Sony NH-AAA (nefurnizate)**

- **1 Urmaţi paşii 1 şi 2 din stânga şi apoi introduceţi o baterie**  reîncărcabilă **(nefurnizată).**
- **2 Încărcaţi bateria conectând conectorul USB al aparatului IC recorder la computer.**

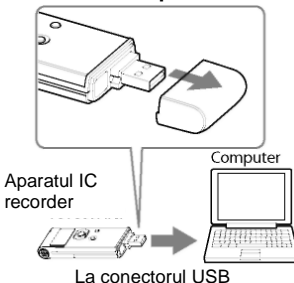

În timp ce se încarcă bateria, se afişează "CONNECTING" (*În curs de conectare*) şi indicatorul bateriei rămase/de încărcare, într-o animatie.

<span id="page-11-0"></span>Când indicatorul bateriei rămase/de încărcare afișează "**....**" încărcarea s-a încheiat. (Durata de încărcare: aprox. 4 ore\*)

Când folositi aparatul IC recorder pentru prima dată sau dacă nu ati folosit aparatul pentru o anumită perioadă, se recomandă încărcarea bateriei în mod repetat, până ce se afisează "

Dacă nu se afişează indicatorul bateriei rămase/de încărcare, încărcarea nu s-a realizat corect. Porniti din nou de la Pasul 1.

\* Durata de încărcare a unei baterii complet epuizate până la tensiunea completă, la temperatura camerei, este aproximativă. Aceasta diferă în functie de tensiunea rămasă și de starea bateriei. Încărcarea durează mai mult dacă temperatura bateriei este redusă sau dacă încărcați baterie în timp ce transferati date pe aparatul IC recorder.

Dacă aparatul IC recorder nu poate fi conectat direct la computer, folositi cablul de conectare USB furnizat.

# **Sfat util**

Puteți încărca bateria reîncărcabilă conectând aparatul IC recorder la o ieşire de c.a. folosind un adaptor USB de c.a. (nefurnizat) (pagina 60).

## **Note**

 $\cdot$  Când clipeste  $\cdot$  **Hello** sau  $\cdot$  **Hell** $\cdot$  în loc de indicatorul bateriei rămase/de încărcare, nu puteți încărca bateria. Încărcați bateria la o temperatură ambiantă cuprinsă între 5 ºC şi 35 ºC.

• Dacă USB CHARGE<sup></sup>" (Încărcare USB) din meniul ..DETAIL MENU<sup>"</sup> (Meniu *detaliat*) este setat pe "OFF" (*Dezactivat*), nu puteți încărca bateria folosind computerul. Setati "USB CHARGE" (*Încărcare USB*) pe "ON‖ (*Activat)* (pagina 43).

• Nu folositi baterii cu mangan la acest aparat.

• În timpul redării folosind difuzorul integrat, nu puteți încărca bateria.

• Când folositi aparatul cu o baterie reîncărcabilă, este posibil ca indicatorul bateriei rămase/de încărcare să nu se aprindă complet.

Apare ecranul de setare a orei, jar sectiunea anului clipeste când introduceti bateria pentru prima dată sau când introduceti bateria după ce recorder-ul IC a stat fără baterie o anumită perioadă. Consultati pasul 3 de la "Pasul 2: Setarea orei" de la pagina 16, pentru a seta data şi ora.

## **La înlocuirea/încărcarea bateriei**

Indicatorul bateriei rămase/de încărcare de pe ecran arată starea bateriei.

### **Indicaţia bateriei rămase**

: Încărcați bateria reîncărcabilă sau înlocuiți-o pe cea veche cu una nouă.

Apare mesajul "LOW BATTERY" (*Baterie slabă*), iar aparatul IC recorder nu va mai functiona.

## **Durata de viaţă a bateriei\*<sup>1</sup>**

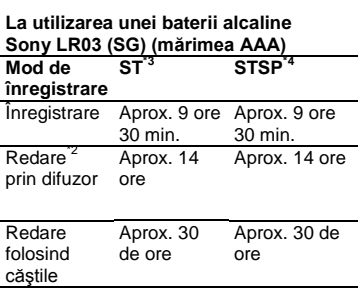

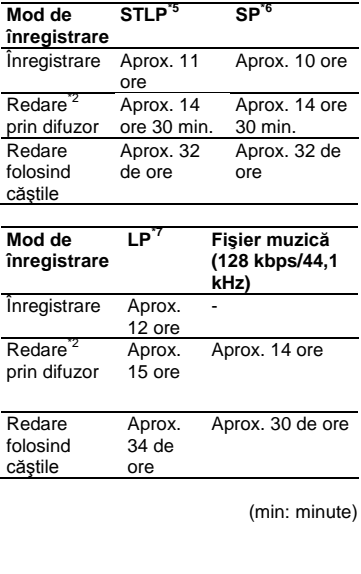

### **La utilizarea unei baterii reîncărcabile Sony NH-AAA**

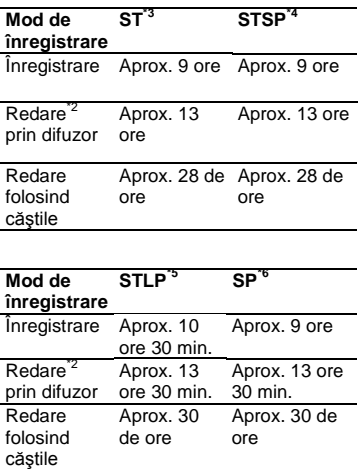

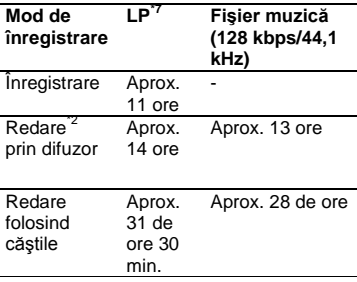

(min: minute)

\*1 Durata de viaţă a bateriei se poate reduce în funcție de felul în care operați aparatul IC recorder.

La redarea de muzică prin difuzorul intern, cu volumul setat la 24

\*3 ST : Mod de înregistrare stereo, cu calitate ridicată

\*4 STSP : Mod de înregistrare stereo standard

<sup>\*5</sup> STLP : Mod de înregistrare stereo, cu redare prelungită

\*6 SP : Mod de înregistrare monofonic cu redare standard

 $*7$  LP : Mod de înregistrare monofonic cu redare prelungită

### **Notă la accesare**

Aparatul IC recorder accesează date atunci când în fereastra de afişare apare o animatie care se actualizează sau dacă indicatorul de functionare clipeste în portocaliu sau este aprins în roşu. Când aparatul IC recorder accesează date, nu scoateti bateria și nu conectați sau deconectati adaptorul USB de c.a. (nefurnizat). În caz contrar, datele se pot deteriora.

## **Notă**

Dacă aparatul IC recorder trebuie să prelucreze un volum mare de date, este posibil să se afiseze o animatie care se actualizează, pentru o perioadă îndelungată. Aceasta nu reprezintă o defecțiune a aparatului. Așteptați până ce dispare animatia înainte de a începe utilizarea.

# **Pasul 2: Setarea orei**

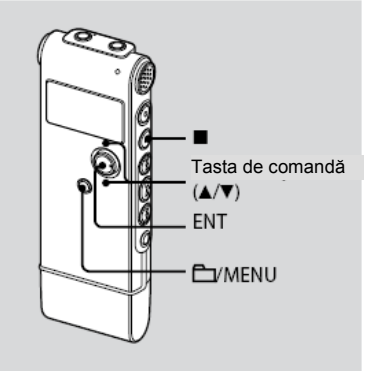

Trebuie să setati ora pentru a folosi funcția de alarmă sau pentru a înregistra data şi ora. Ecranul de setare a orei apare când introduceti bateria pentru prima dată sau când introduceți o baterie după ce aparatul IC recorder a stat fără baterie o anumită perioadă de timp. În acest caz, procedați începând cu pasul 3.

### **1 Selectaţi "DATE & TIME" (***Data şi ora***) din meniu.**

**①** Apăsați și mențineți ■"MENU" (*Meniu*) pentru a intra în modul de meniu.

Modul de meniu se va afişa în fereastra de afişare.

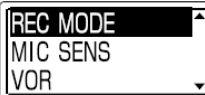

- $\circled{2}$  Apăsați  $\blacktriangle$  sau  $\blacktriangledown$  pe butonul de comandă pentru a selecta "DETAIL MENU" (*Meniu*  detaliat), apoi apăsati ENT.
- **E** Apăsați ▲ sau ▼ pe butonul de comandă pentru a selecta "DATE & TIME" (*Data şi ora*), apoi apăsați ENT.
- 2 Apăsati ▲ sau ▼ pe butonul de **comandă pentru a selecta "07y1m1d", apoi apăsaţi ENT.**

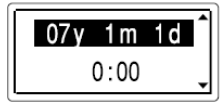

**3** Apăsați ▲ sau ▼ pe butonul de **comandă pentru a seta anul, luna, ziua, ora şi minutul, în ordine, apoi apăsaţi ENT.**

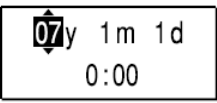

- **4 Apăsaţi (stop) pentru a reveni la afişajul normal.**
- **Sfat util**

Apăsați **| MENU**" (Meniu) pentru a reveni la operația anterioară.

## **Notă**

Dacă nu apăsați ENT în interval de un minut de la introducerea datelor de setare a orei, se anulează modul de setare a orei, iar fereastra va reveni la afişajul normal.

## **Pentru a afişa data şi ora curentă**

Apăsați ■ (stop) pentru a afișa data și ora curentă.

07y 11m27d  $15:30$ 

# <span id="page-16-0"></span>**Operaţiuni de bază Înregistrarea mesajelor**

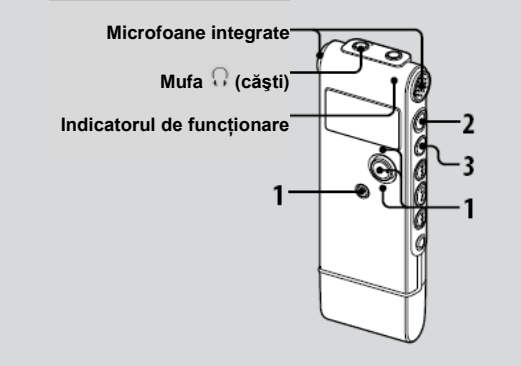

## **1 Selectaţi un director.**

- Apăsaţi /"MENU‖ (*Meniu*) pentru a afişa fereastra de selectie a directoarelor.
- $\Omega$  Apăsați  $\triangle$  sau  $\nabla$  pe butonul de comandă pentru a selecta directorul în care doriti să înregistrati mesajele, apoi apăsaţi ENT.

## **2 Începeţi înregistrarea.**

 $\textcircled{1}$  Apăsați  $\bigcirc$  (înregistrare/pauză) în modul stop.

Indicatorul de funcţionare se aprinde în roşu. Nu trebuie să apăsaţi şi să

mentineti ● (înregistrare/pauză) în timpul înregistrării. Noul mesaj se va înregistra automat după ultimul mesaj înregistrat.

<sup>2</sup> Vorbiti în microfonul integrat.

### **3 Apăsaţi (stop) pentru a opri înregistrarea.**

Aparatul se opreşte la începutul înregistrării curente.

# **Sfaturi utile**

- În timpul înregistrării puteți bloca toate functiile tuturor butoanelor, astfel încât puteți preveni utilizarea accidentală glisând comutatorul "HOLD‖ (*Menţinere*) în directia săgeții.
- Mesajele înregistrate folosind acest aparat vor fi înregistrate ca fişiere MP3.
- Când achizitionati un aparat IC recorder, sunt deja disponibile 5 directoare si puteti înregistra până la 99 de mesaje în fiecare director.

## **Note**

- Când indicatorul de functionare clipeste sau este aprins în roșu sau portocaliu, nu scoateti bateria și nu conectați sau deconectați adaptorul USB de c.a. În caz contrar, datele se pot deteriora.
- Se pot înregistra zgomote dacă aparatul este frecat sau zgâriat accidental de un obiect, precum un deget, etc., în timpul înregistrării.
- Înainte de înregistrare, verificați indicatorul bateriei rămase/de încărcare (pag. 13).
- Pentru a evita înlocuirea bateriei în timpul unei sesiuni prelungite de înregistrare, folositi un adaptor USB de c.a. (nefurnizat) (pagina 60).
- Durata maximă de înregistrare diferă dacă înregistraţi mesajele în modul de înregistrare mixtă.

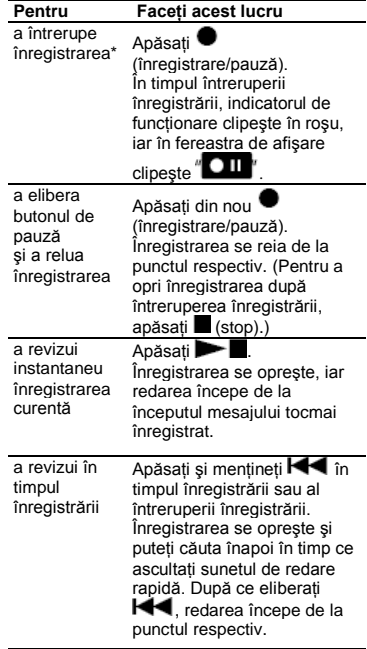

\* La o oră de la întreruperea redării, pauza se eliberează automat, iar aparatul trece în modul stop.

**18***RO*

## **Selectarea modului de înregistrare**

Puteti selecta modul de înregistrare din meniul "REC MODE" (Mod *înregistrare*).

- ST: Mod de înregistrare stereo cu calitate ridicată (44,1 kHz/192 kbps) Puteti înregistra sunet stereo de înaltă calitate.
- STSP : Mod de înregistrare stereo cu redare standard (44,1 kHz/128 kbps) Puteti înregistra sunet stereo.
- STLP : Mod de înregistrare stereo cu redare prelungită (22,05 kHz/48 kbps) Puteti înregistra o durată mai mare, cu sunet stereo.
- SP: Mod de înregistrare monofonică cu redare standard (44,1 kHz/32 kbps) Puteti înregistra sunet cu calitate standard.
- LP: Mod de înregistrare monofonică cu redare prelungită (11.025 kHz/8 kbps) Puteţi înregistra o durată mai mare.

Pentru a înregistra la o calitate mai bună, selectați modul ST sau STSP.

## **Monitorizarea înregistrării**

<span id="page-18-0"></span>Conectati căștile stereo furnizate la mufa  $\Omega$  (căsti) și monitorizați înregistrarea. Puteti regla volumul de monitorizare apăsând VOL + sau VOL – de pe butonul de comandă, dar nivelul de înregistrare este fix.

### **Durata maximă de înregistrare**

Durata maximă de înregistrare a tuturor directoarelor este următoarea.

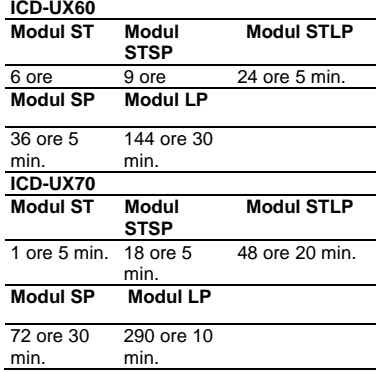

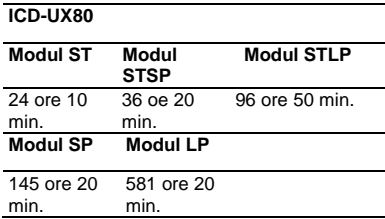

(min: minute)

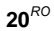

## **Diferite moduri de înregistrare Începerea automată a înregistrării ca răspuns la sunet - Funcţia VOR**

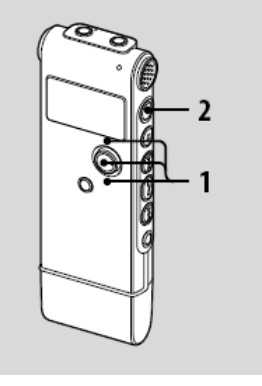

- **1** Apăsați ▲ sau ▼ pe butonul de comandă pentru a seta "VOR" pe **"ON" (***Activat***), apoi apăsaţi ENT.**
- **2 Apăsaţi (înregistrare/pauză).** În fereastra de afisare apar "LEB" si 'VOR"

Înregistrarea începe când aparatul IC recorder detectează sunet. Înregistrarea se întrerupe când nu se mai detectează sunete și clipesc **WEI**'si<sup>"</sup>CIII<sup>'</sup>. Când aparatul IC recorder detectează sunet din nou, înregistrarea reîncepe.

### **Pentru a anula funcţia VOR**

Setati .VOR" pe .OFF" (*Dezactivat*) la pasul 3.

## **Note**

- Functia VOR depinde de sunetul din jurul dvs. Setati "MIC SENSITIVITY" (*Sensibilitatea microfonului*) din meniu în functie de conditiile de înregistrare. Dacă înregistrarea nu este satisfăcătoare după schimbarea sensibilității microfonului sau pentru înregistrări importante, setati VOR pe "OFF‖ (*Dezactivat)* din meniu.
- Dacă apăsați *(înregistrare/pauză)* pentru a întrerupe înregistrarea când ..VOR" este setat pe ..ON" (Activat) în meniu, clipește doar  $10^{\circ}$

# **Înregistrarea cu un microfon extern**

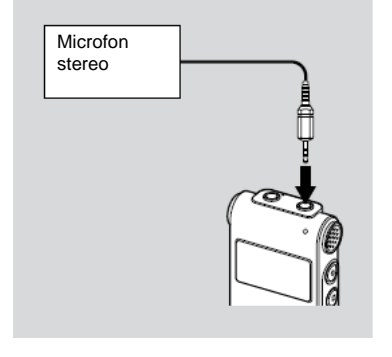

**1 Conectaţi un microfon extern la mufa (microfon) când aparatul IC recorder se află în modul stop.** În fereastra de afişare apare "SELECT INPUT‖ (*Selectare intrare*).

- 2 Apăsați ▲ sau ▼ pe butonul de comandă pentru a selecta ..MIC IN" **(***Intrare microfon***), apoi apăsaţi ENT.**
- **3 Vorbiţi în microfonul extern şi porniţi înregistrarea.**

Se va deconecta automat microfonul integrat.

Dacă nivelul de intrare nu este suficient de puternic, reglati sensibilitatea microfonului de pe aparatul IC recorder.

<span id="page-21-0"></span>La conectarea unui microfon cu alimentare de la aparat, microfonul este automat alimentat cu tensiune de la aparatul IC recorder.

#### Ö **Microfoane recomandate**

Puteti folosi microfoane electret condenser Sony ECM-CS10 sau ECM-CZ10 (nefurnizate).

## **Înregistrarea de la alte echipamente**

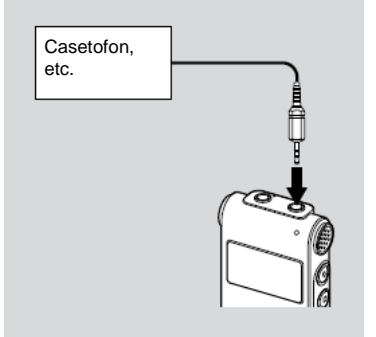

**1 Conectaţi alt echipament la aparatul IC recorder când acesta se află în modul stop.**

Conectati conectorul de iesire audio (mufă mini stereo) al altui echipament

la mufa (microfon) a aparatului IC recorder folosind un cablu de conectare audio\*.

În fereastra de afişare apare "SELECT INPUT‖ (*Selectare intrare*). **2** Apăsați ▲ sau ▼ pe butonul de **comandă pentru a selecta "AUDIO IN" (***Intrare audio***), apoi apăsaţi ENT.**

### **3 Porniţi înregistrarea.** Microfonul încorporat se întrerupe automat și se înregistrează sunetul de la echipamentul conectat.

## **Note**

- La înregistrarea de la alte echipamente, nu se poate regla sensibilitatea microfonului.
- Dacă nivelul intrării nu este suficient de puternic, conectati mufa pentru căsti (mufă mini, stereo) a celuilalt echipament la mufa (microfon) de pe aparatul IC<br>recorder si reglati volumul recorder si reglati volumul echipamentului conectat la aparatul IC recorder.

### **\* Cabluri audio de conectare opţională (nefurnizate)**

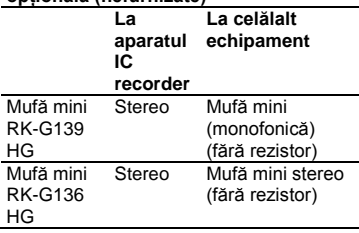

## **Note**

Este posibil ca distribuitorul dvs. să nu se ocupe de unele din accesoriile optionale mentionate mai sus. Solicitati distribuitorului informatii detaliate.

# **Înregistrarea sunetului de la un telefon sau de la un telefon mobil**

Puteti folosi un microfon tip cască. electret condenser, ECM-TL1 (nefurnizat) pentru a înregistra sunete de pe un telefon sau un telefon mobil. Pentru detalii privind efectuarea conexiunii, consultati și instrucțiunile de utilizare ale microfonului ECM-TL1. **Note**

- **•** După realizarea conexiunii, verificaţi calitatea sunetului conversatiei și nivelul înregistrării, înainte de a începe înregistrarea.
- Dacă se înregistrează semnalul sonor al telefonului sau un ton de apel, conversatia poate fi înregistrată cu un nivel inferior al sunetului. În acest caz, începeti înregistrarea după ce a început conversatia.
- Este posibil ca funcția VOR să nu fie operabilă, în funcție de tipul de telefon sau de starea liniei.
- Nu ne asumăm nicio răspundere pentru niciun inconvenient, chiar dacă nu puteți înregistra o conversație folosind aparatul IC recorder.

## **Redare/Ştergere**

# <span id="page-24-0"></span>**Redarea mesajelor**

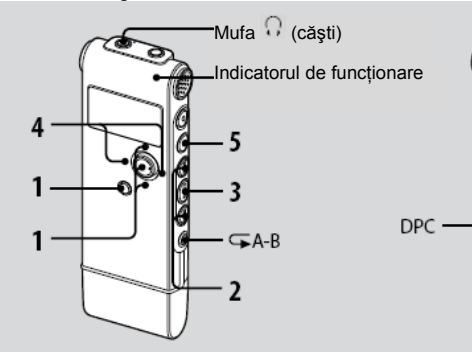

- **1 Selectaţi un director.**
	- $\odot$  Apăsati **D** "MENU" (Meniu).

<sup>2</sup> Apăsați ▲ sau ▼ pe butonul de comandă pentru a selecta directorul, apoi apăsați ENT.

2 Apăsați **I<I sau PPI** pentru a **selecta mesajul pe care doriţi să îl redaţi.**

### **3 Apăsaţi pentru a porni redarea.**

Indicatorul de functionare se aprinde în verde. (Când "LED" este setat pe "OFF" (*Dezactivat*) în meniu (pagina 40), nu se aprinde indicatorul de functionare.)

**4 Apăsaţi VOL + sau VOL - pe butonul de comandă pentru a regla volumul.**

### **5 Apăsaţi (stop) pentru a opri redarea.**

După redarea ultimului mesaj din directorul selectat, aparatul IC recorder se opreşte la începutul mesajului respectiv.

# **Sfat util**

În timpul redării puteți bloca toate funcțiile tuturor butoanelor, astfel încât puteți preveni utilizarea accidentală, glisând comutatorul "HOLD" (Mentinere) în directia săgeții.

## **Ascultarea cu calitate superioară a sunetului**

**• Pentru a asculta la căşti:**

Conectați căștile furnizate la mufa  $\Omega$ (căşti). Se va deconecta automat difuzorul integrat.

### **• Pentru a asculta de la un difuzor extern:**

Conectati un difuzor activ sau pasiv (nefurnizat) la mufa  $\Omega$  (căsti).

### **Localizarea rapidă a punctului de la**  care doriti să începeți redarea (Căutare **rapidă)**

Când optiunea "EASY SEARCH" (Căutare rapidă) este setată pe "ON" (Activată) (pagina 65) din meniu, puteţi localiza rapid punctul la care doriti să începeti redarea apăsând  $\blacktriangleright$  sau  $\blacktriangleright$  în mod repetat în timpul redării. Puteți merge înapoi cu aproximativ 3 secunde apăsând  $\overline{\mathsf{H}}$  o singură dată sau puteți avansa cu aproximativ 10 secunde apăsând  $\blacktriangleright$  o singură dată. Această funcție este utilă pentru localizarea unui punct dorit într-o înregistrare lungă.

### **Căutarea înainte/înapoi în timpul redării (***Cue/Review***)**

- **Pentru a căuta înainte (***Cue***):** Apăsaţi şi mentineti **DH** în timpul redării și eliberati butonul în punctul în care doriti să reluați redarea.
- **Pentru a căuta înapoi (***Review***):** Apăsaţi si mentineti **î<■** în timpul redării și eliberati butonul în punctul în care doriti să reluati redarea.

Aparatul IC recorder caută la viteză redusă, cu redarea sunetului. Această optiune este utilă pentru a vă deplasa cu un cuvânt mai înainte sau înapoi. Apoi, dacă apăsați și mentineti butonul, aparatul începe căutarea la viteză superioară.

## **Când mesajele se redau până la capătul ultimului mesaj**

- Când redați sau derulați rapid până la capătul ultimului mesaj, se aprinde timp de 5 secunde indicatia "MESSAGE END" (*Final mesaj*), iar indicatorul de functionare se aprinde în verde. (Nu puteti asculta sunetul de redare.)
- Când se sting indicatia "MESSAGE END" (*Final mesai*) si indicatorul de functionare, aparatul se va opri la începutul ultimului mesaj.
- Dacă apăsați și mențineți **de în** timp ce este aprins "MESSAGE END‖ (*Final mesaj)*, mesajele sunt redate rapid, iar redarea normală va începe la punctul în care eliberati butonul.
- Dacă ultimul mesaj este lung și doriti să începeţi redarea de la un punct ulterior din mesai, apăsați și mențineți apăsat **PPI** pentru a merge la finalul mesajului,
	- apoi apăsați **ide** în timp ce este aprins "MESSAGE END‖ (*Final mesaj*) pentru a merge înapoi la punctul dorit.
- <span id="page-26-0"></span>• Pentru alte mesaje decât ultimul, mergeti la începutul mesajului următor și rulați înapoi la punctul dorit.

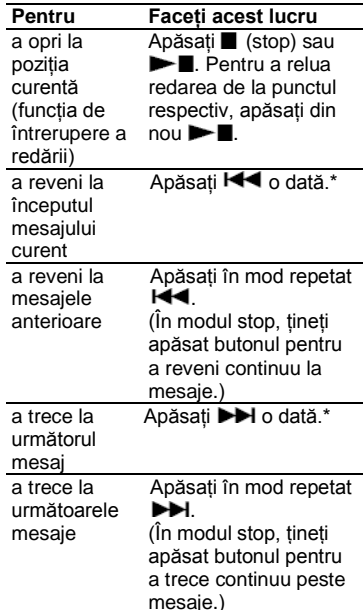

\* Aceste operatiuni sunt pentru când optiunea "EASY SEARCH" (Căutare *rapidă)* este configurată pe "OFF" (*Dezactivat*) (pagina 39).

## **Diferite moduri de redare**

Puteti selecta redarea ..1 FILE" (Un *fişier*) (se redă un mesaj/fişier o singură dată), redarea "FOLDER" (*Director*) (toate mesajele/fişierele din directorul selectat se redau în mod continuu), redarea "ALL" (*Toate*) (se redau în mod continuu toate mesajele/fişierele înregistrate) în meniul "PLAY MODE" (*Mod de redare*) (pagina 40).

## **Redarea repetată a unui mesaj**

În timpul redării, apăsați și mențineți  $\blacktriangleright$   $\blacksquare$  până ce apare " $\blacktriangleright$   $\blacksquare$ ". Mesajul selectat se va reda în mod repetat. Pentru a relua redarea normală, apăsați din nou  $\blacktriangleright$ .

## **Redarea cu "EFFECT"**

Setati "EFFECT" la setarea dorită din meniu (pagina 39). Când realizați redarea folosind difuzorul încorporat, setarea nu este validă.

# **Reglarea vitezei de redare – Funcţia DPC (Control digital al înălţimii)**

Când glisati comutatorul DPC pe "ON‖ (*Activat*), puteţi regla viteza de redare între +100% şi -50%\* din viteza normală din meniu. Mesajul este redat în tonuri naturale, gratie functiei de prelucrare digitală.

- **1 Glisaţi comutatorul "DPC (SPEED**   $CTRL"$  *(Control viteză)* pe ..ON" **(***Activat).*
- **2 Reglaţi viteza de redare din meniul "DPC" (pagina 38).**

**Pentru a relua redarea normală** Glisati comutatorul DPC pe "OFF" (*Dezactivat).*

### **Redarea repetată a unui secţiuni specificate – Redare repetată A-B**

- **1 În timpul redării, apăsaţi (repetare) A-B pentru a specifica punctul de pornire A.** Se afisează "A-B B?".
- **2 Apăsați din nou <del>←</del> (repetare) A-B pentru a specifica punctul de oprire B.**

Se afișează  $\blacktriangleright$  A-B" și se redă în mod repetat sectiunea specificată.

# **Pentru a relua redarea normală**

Apăsați **— ■** 

**Pentru a opri redarea repetată A-B** Apăsaţi (stop).

### **Pentru a schimba segmentul specificat pentru redarea repetată A-B**

În timpul redării repetate A-B, apăsaţi din nou  $\overline{\bullet}$  A-B pentru a specifica un nou punct de pornire A. Apoi specificati un nou punct de oprire B conform pasului 2.

## **Notă**

Nu puteti specifica punctul de oprire B înainte de a seta punctul de pornire A.

# **Redarea unui mesaj la ora dorită, cu alarmă**

Puteți activa o alarmă și începe redarea unui mesaj selectat la ora dorită.

Puteti seta redarea mesajului la o anumită dată, o dată pe săptămână sau la aceeaşi oră în fiecare zi.

### **1 Selectaţi mesajul pe care doriţi să îl redaţi cu o alarmă.**

### **2 Intraţi în modul de setare alarmă.**

Selectaţi "ALARM‖ (*Alarmă*) din meniu și apăsați ENT.

 $\circledR$  Apăsați  $\triangle$  sau  $\nabla$  pe butonul de comandă pentru a selecta "ON" (*Activat*), apoi apăsaţi ENT.

### **3 Setaţi data şi ora alarmei.**

- $\Phi$  Apăsați $\blacktriangle$  sau  $\blacktriangledown$  pe butonul de comandă pentru a selecta "DATE" (*Data*), o zi a săptămânii sau "DAILY‖ (*Zilnic)*, apoi apăsaţi ENT.
- **Când selectaţi "DATE" (***Data***):** Setati anul, luna, ziua, ora si minutul, în ordine, conform sectiunii "Pasul 2: Setarea orei" de la pagina 15, apoi apăsați ENT. **Când selectaţi o zi a săptămânii sau "DAILY" (***Zilnic***):** Apăsați ▲ sau ▼ de pe butonul de comandă pentru a seta ora, apoi apăsați ENT, apăsați ▲ sau ▼ de pe butonul de comandă pentru a seta minutul, apoi apăsați ENT. S-a încheiat procesul de configurare, iar în fereastra de afisare apare "(\*)" (indicator alarmă).

### **Când sosesc data şi ora setată**

La ora setată, alarma va suna aproximativ 10 secunde în timp ce în fereastra de afişare se afişează "ALARM" (Alarmă) și se va reda mesajul selectat. Când se încheie redarea, aparatul se va opri automat la începutul mesajului respectiv.

### **Pentru a reasculta acelaşi mesaj** Apăsați in si se va reda același mesaj de la început.

### **Pentru a opri alarma înainte de începerea redării**

Apăsați ■ (stop) în timp ce se aude alarma. Puteti opri redarea alarmei chiar și când este activată funcția "HOLD‖ (*Menţinere*).

### **Pentru a modifica setarea alarmei**

Porniti de la pasul 2 de la pagina 29.

### **Pentru a anula setarea alarmei**

Urmați pașii 1 și  $2-\theta$  de la pagina 29. La pasul  $2-\overline{2}$  apăsați  $\blacktriangle$  sau  $\blacktriangledown$  pe butonul de comandă pentru a selecta "OFF‖ (*Dezactivat*), apoi apăsaţi ENT. Alarma se va anula, iar indicatorul alarmei va dispărea din fereastra de redare.

## **Note**

- Puteti seta o singură alarmă.
- Nu puteți seta alarma dacă nu ați setat ora sau dacă nu sunt înregistrate mesaje.
- Alarma sună chiar dacă setati "BEEP" (*Semnal sonor*) pe "OFF" (*Dezactivat)*  în meniu (pagina 49).
- Dacă soseşte ora alarmei în timpul înregistrării, alarma va suna după oprirea înregistrării şi începerea redării. Când soseşte ora alarmei va clipi .
- Dacă soseşte ora alarmei în timp ce aparatul IC recorder se află în modul de meniu, se va auzi alarma, iar modul de meniu va fi anulat.
- Alarma setată pentru "DATE" (*Dată*) se va anula când se încheie redarea alarmei.
- Dacă stergeți un mesai pe care ați setat o alarmă, se va anula şi alarma.

# **Ştergerea mesajelor**

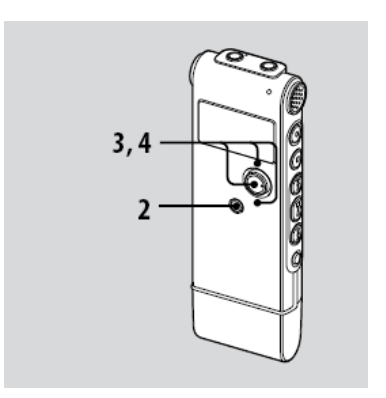

Puteti sterge unul câte unul mesajele înregistrate, sau puteţi şterge deodată toate mesajele dintr-un director.

## **Notă**

Odată stearsă o înregistrare, nu o puteți recupera.

## **Ştergerea mesajelor unul câte unul**

Puteți sterge mesajele nedorite, păstrând toate celelalte mesaje, când aparatul IC recorder se află în modul stop sau de redare. Când se sterge un mesai. mesajele rămase vor avansa şi vor fi renumerotate, astfel încât să nu existe spatii între mesaje.

- **1 Selectaţi mesajul pe care doriţi să îl ştergeţi.**
- **2 Apăsaţi şi menţineţi /"MENU" (***Meniu***) pentru a intra în modul de meniu.**

Se va afişa fereastra modului de meniu.

**3** Apăsați ▲ sau ▼ de pe butonul de **comandă pentru a selecta "ERASE A FILE" (***Ştergere fişier)***, apoi apăsaţi ENT.**

Se va reda mesajul ce urmează a fi sters.

4 Apăsați **≜** sau ▼ de pe butonul de **comandă pentru a selecta "EXECUTE" (***Executare***), apoi apăsaţi ENT.**

Apare mesaiul "ERASING..." (*Ştergere*) în fereastra de afişare şi se va şterge mesajul selectat.

## **Ştergerea tuturor mesajelor dintr-un director**

- **1** Selectati directorul ce contine **mesajele pe care doriţi să le ştergeţi, când aparatul IC recorder se află în modul stop.**
- **2 Apăsaţi şi menţineţi /"MENU" (***Meniu***) pentru a intra în modul de meniu.** Se va afişa fereastra modului de meniu.
- **3** Apăsați ▲ sau ▼ de pe butonul **de comandă pentru a selecta "ERASE ALL" (***Ştergere toate)***, apoi apăsaţi ENT.**
- **4** Apăsați ▲ sau ▼ de pe butonul **de comandă pentru a selecta "EXECUTE" (***Executare***), apoi apăsaţi ENT.**

Apare mesajul "ERASING..."

(*Ştergere*) în fereastra de afişare si se vor sterge toate mesajele din directorul selectat.

4

## **Editarea mesajelor**

## **Mutarea unui mesaj într-un alt director Notă**

- Când se afisează  $\Box$  la indicatorul unui director, nu puteți muta un mesaj (pagina 50).
- **1 Selectaţi mesajul pe care doriţi să îl mutaţi.**
- **2 Apăsaţi şi menţineţi /"MENU" (***Meniu***) pentru a intra în modul de meniu.**

Se va afişa fereastra modului de meniu.

**3** Apăsați ▲ sau ▼ de pe butonul **de comandă pentru a selecta "MOVE" (***Mutare***), apoi apăsaţi ENT.**

Se va reda mesajul ce urmează a fi mutat.

4 Apăsati **▲** sau ▼ de pe butonul de **comandă pentru a selecta directorul în care doriţi să mutaţi mesajul, apoi apăsaţi ENT.**

Se afisează "EXECUTING…" (În *curs de executare*), iar mesajul este mutat în ultima pozitie din directorul de destinație. Când mutati un mesaj în alt director, se va sterge mesajul original din directorul anterior.

### **Pentru a anula mutarea mesajului**

Apăsați ■ (stop) înainte de pasul 4.

## **Utilizarea funcţiei de meniu Efectuarea de setări**

# **pentru meniu**

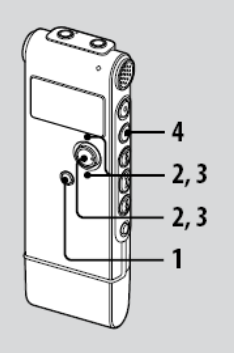

- 1 Apăsați și mențineți **EV**. MENU" **(***Meniu***) mai mult de o secundă pentru a intra în modul de meniu.** Se va afişa fereastra modului de meniu.
- 2 Apăsati ▲ sau <sup>▼</sup> pe butonul de **comandă pentru a selecta elementul din meniu pentru care doriţi să efectuaţi setarea, apoi apăsaţi ENT.**
- **3** Apăsați ▲ sau ▼ pe butonul de **comandă pentru a selecta setarea pe care doriţi să o configuraţi, apoi apăsaţi ENT.**
- **4 Apăsaţi (stop) pentru a ieşi din modul de meniu.**

## **Notă**

Dacă nu apăsați niciun buton timp de un minut, modul de meniu se anulează automat, iar fereastra revine la afişajul normal.

### **Pentru a reveni la fereastra anterioară**

Apăsati **D**/"MENU" (Meniu) în timpul modului de meniu.

## **Setările de meniu**

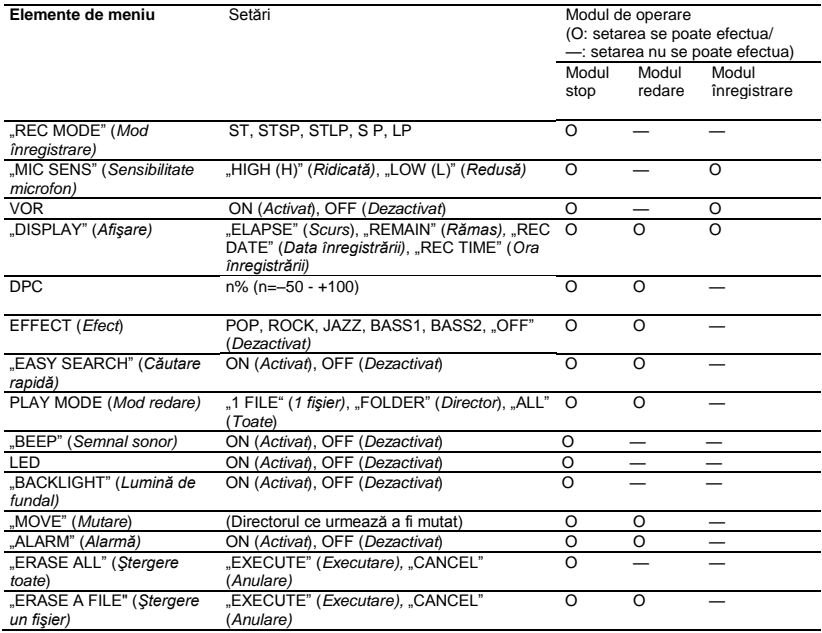

## **Setările de meniu**

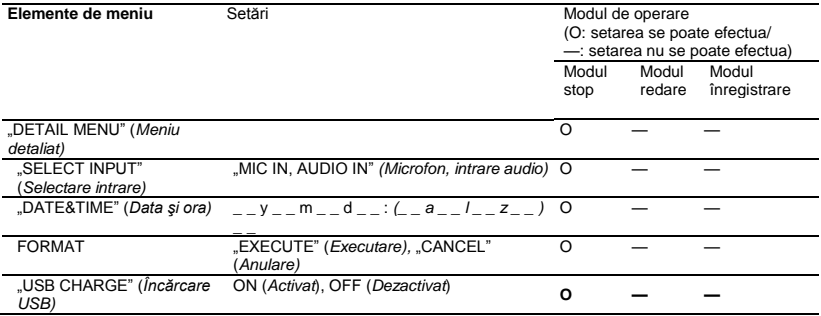

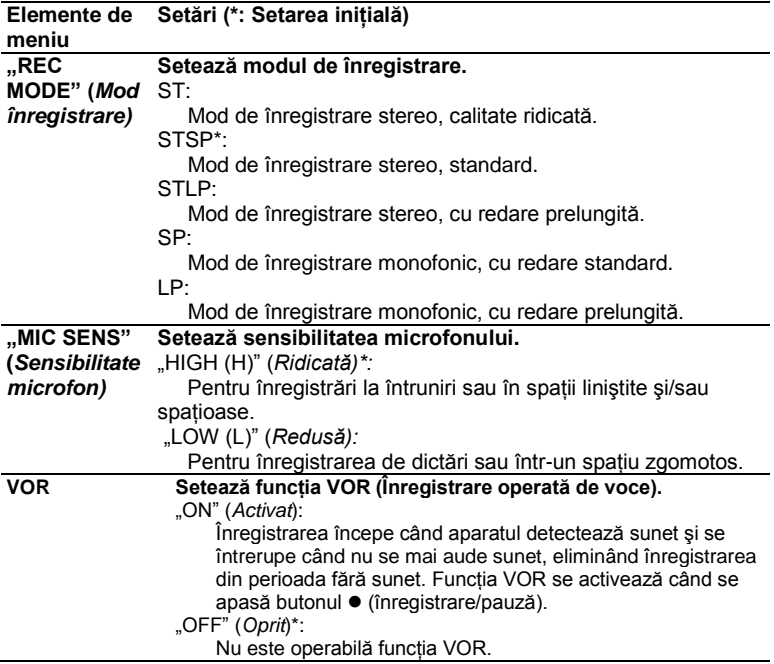

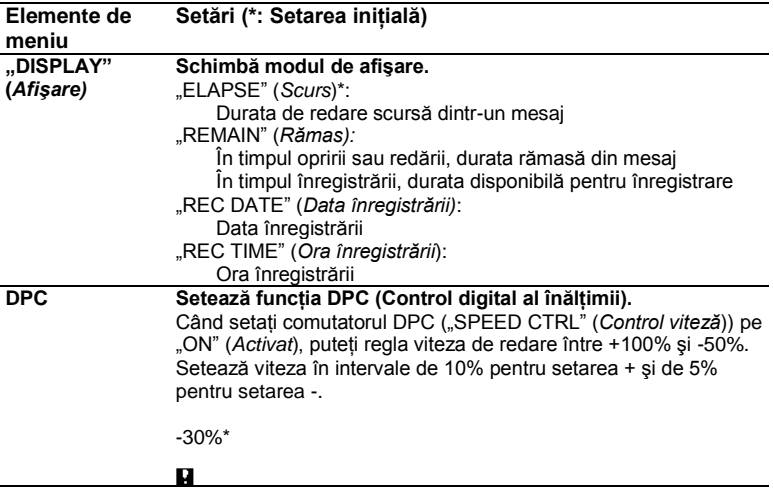

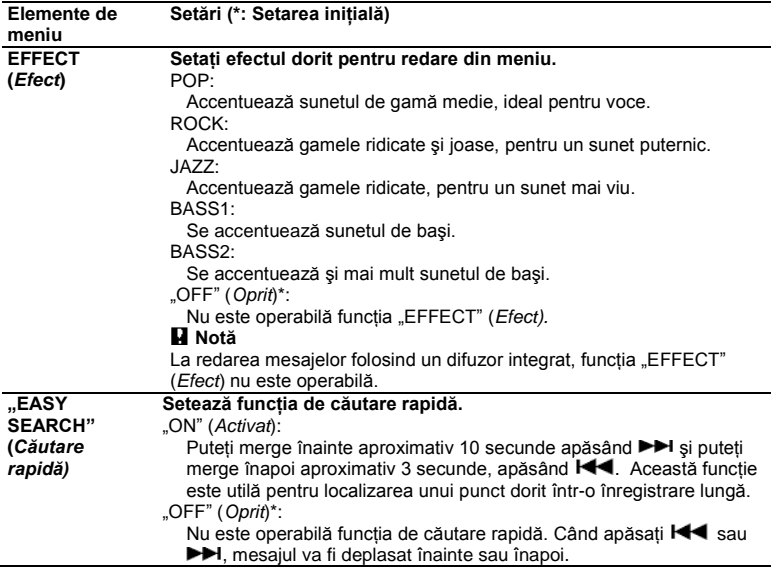

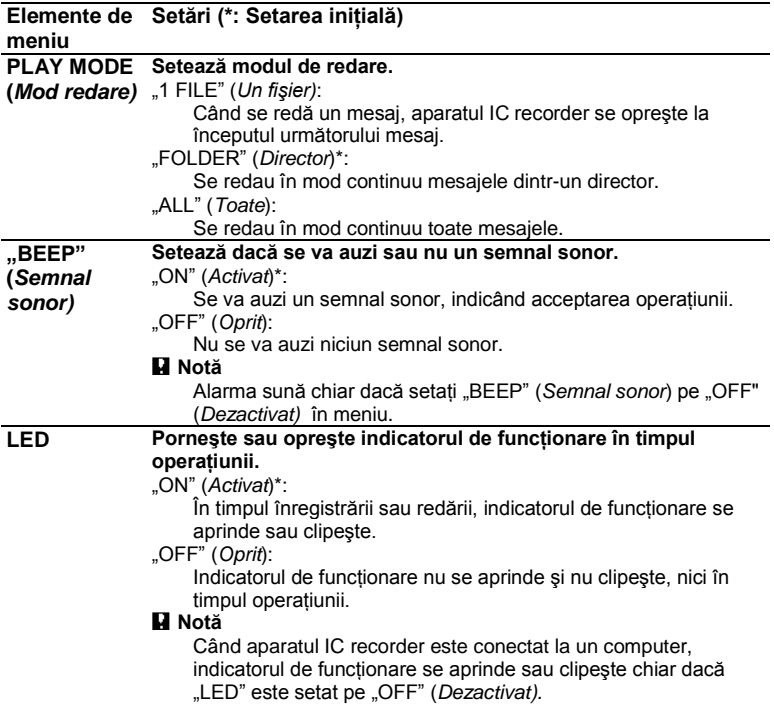

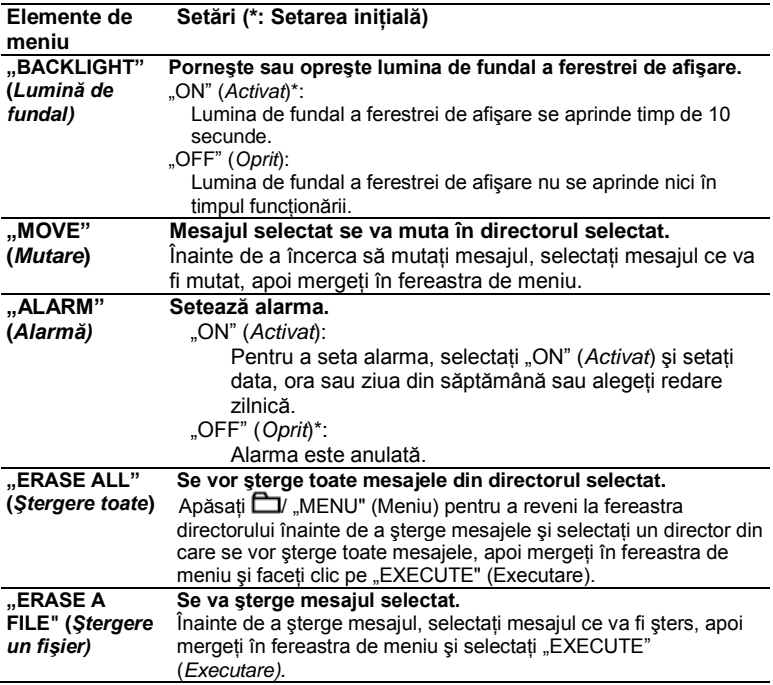

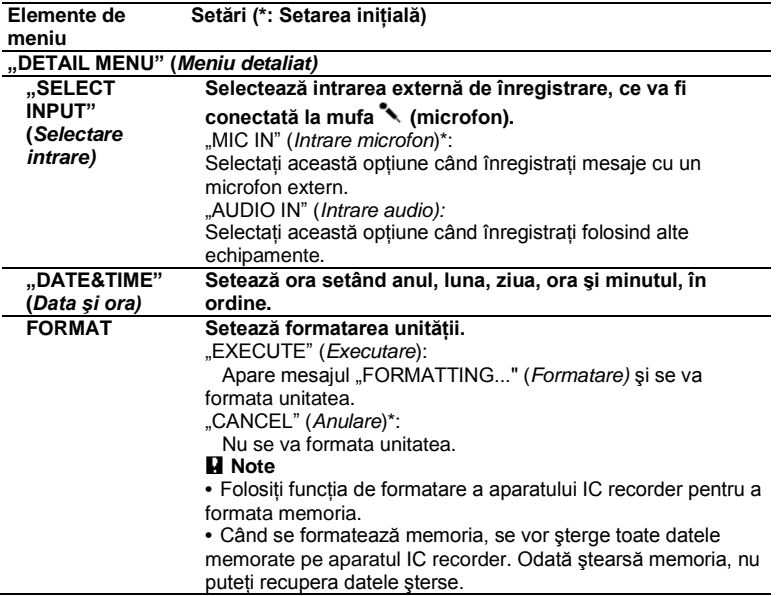

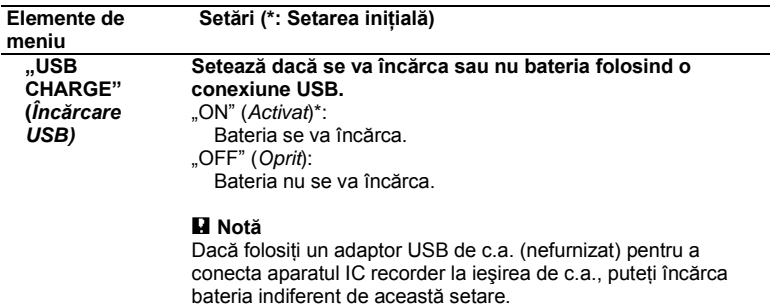

## **Utilizarea computerului Utilizarea recorder-ului IC cu computerul**

## **Cerinţe de sistem Sisteme de operare:**

Windows Vista® Home Basic Windows Vista® Home Premium Windows Vista® Business Windows Vista® Ultimate Windows® XP Home Edition Service Pack 2 sau superior Windows® XP Professional Service Pack 2 sau superior Windows® XP Media Center Edition 2004 Service Pack 2 sau superior Windows® 2000 Professional Service Pack 4 sau superior Mac OS X (v10.2.8-v10.5) Preinstalat

## **Notă**

• Nu sunt compatibile sistemele de operare pe 64 de biti.

### **Mediul hardware:**

- Port: port USB
- Placă de sunet: Plăci de sunet compatibile cu oricare din sistemele de operare acceptate

## **Notă**

Nu sunt acceptate următoarele sisteme:

- Alte sisteme de operare decât cele indicate în stânga
- Computere sau sisteme de operare asamblate de utilizator
- Sisteme de operare îmbunătățite
- <span id="page-43-0"></span>- Medii cu butare multiplă
- Medii cu monitoare multiple

### **Când folosiţi Windows® 2000 Professional**

Instalati driver-ul folosind "SonyRecorder Driver.exe" de pe IC recorder.

# <span id="page-44-0"></span>**Conectarea aparatului IC recorder la computer**

Puteti transfera datele de pe IC recorder pe computer, conectând aparatul IC recorder la computer. Scoateti capacul USB de pe aparatul IC recorder și apoi conectați aparatul la conectorul USB al computerului. Aparatul este recunoscut de computer imediat ce se realizează conexiunea. În timp ce aparatul IC recorder este conectat la computer, se afisează indicatia "CONNECTING" (*În curs de conectare*) în fereastra de afişare a aparatului IC recorder.

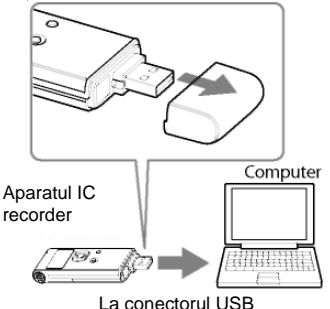

# **Sfat util**

Dacă aparatul IC recorder nu poate fi conectat direct la conectorul USB al computerulvui dvs., folositi cablul de conectare USB furnizat.

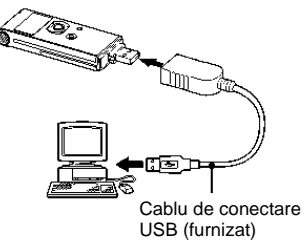

## **Note**

- În cazul în care conectati mai mult de două dispozitive USB la computerul dvs., nu se va garanta functionarea normală.
- Nu este garantată functionarea acestui aparat IC recorder cu un hub USB sau cu alt cablu USB decât cel furnizat.
- Se pot produce defectiuni, în functie de dispozitivele USB conectate simultan.
- Înainte de a conecta aparatul IC recorder la computer, asigurați-vă că este introdusă baterie în aparatul IC recorder.
- Se recomandă deconectarea aparatului IC recorder de la computer când nu îl folositi conectat la computer.

## **Deconectarea aparatului IC recorder de la computer**

Urmati procedeele de mai jos pentru a evita deteriorarea datelor.

- **1 Asiguraţi-vă că indicatorul de funcţionare nu clipeşte.**
- **2 Deconectaţi aparatul IC recorder de la conectorul USB al computer-ului.**

# **Utilizarea programelor de recunoaştere a vocii**

Când pe computerul dvs. sunt instalate programe de recunoaştere a vocii (nefurnizate), puteți transcrie un mesaj într-un fişier text.

# **Prezentarea programului de recunoaştere a vocii**

Dragon NaturallySpeaking este un program de recunoaştere a vocii ce vă permite să recunoașteti și să transcrieţi vocea înregistrată într-un mesaj și să o transformați într-un fișier text. Pentru mai multe detalii privind Dragon NaturallySpeaking, consultati instructiunile de utilizare furnizate cu acesta. Pentru informatii privind Dragon NaturallySpeaking, consultati documentația furnizată împreună cu programul. Pentru informatii privind cea mai recentă versiune şi disponibilitatea programului Dragon NaturallySpeaking în fiecare regiune, consultaţi următoarea pagină web: [http://www.nuance.com](http://www.nuance.com/)

## **Note**

- Puteti folosi optiunea de transcriere doar dacă aveți instalate pe computer Dragon NaturallySpeaking Select sau Professional Edition (nefurnizate). Pentru a instala Dragon NaturallySpeaking, computerul dvs. trebuie să respecte cerintele de sistem specificate.
- Puteți transcrie următoarele mesaje salvate pe aparatul IC recorder sau pe computer;
	- Mesaje în modul de înregistrare ST, STSP STLP sau SP (fisiere MP3)
	- Fişiere în format WAV 44,1/16/11 kHz pe 16 biti, salvate pe computer
- Nu puteti transcrie un mesai ce contine vocile mai multor persoane.

## **Crearea unui fişier de utilizator adaptat vocii înregistrate de dvs. (Instructajul)**

### **Ce este ..Instructajul"?**

Înainte de a putea transcribe mesajele înregistrate folosind Dragon NaturallySpeaking, trebuie să creați un fişier de utilizator adaptat în mod specific sunetului vocii dvs. înregistrate. Această procedură se numește "instructai". Când s-a încheiat instructajul, Dragon NaturallySpeaking creează un fişier de voce de utilizator ce contine informatii privind vocea dvs. înregistrată.

- Consultati instructiunile de utilizare sau de ajutor furnizate împreună cu Dragon NaturallySpeaking, deoarece unele părți din instructaj sunt identice cu cele necesare pentru dictare directă către computer, folosind un microfon cu căşti.
- Chiar dacă ați creat deia un fisier de voce pentru utilizator cu un microfon cu căști, trebuie să creați un fișier de voce separat pentru aparatul IC recorder, pentru a obtine o exactitate mai bună a recunoaşterii.

### **Sfaturi utile privind utilizarea aparatului IC recorder**

La transcrierea de mesaje înregistrate folosind aparatul IC recorder, următoarele sfaturi utile vă vor ajuta să obtineti exactitate maximă a recunoaşterii.

• **Setaţi "REC MODE" (***Mod înregistrare***) pe "ST", "STSP", "STLP" sau "SP" în meniu.**

La crearea unui fişier de voce pentru utilizator (instructaj), setati "REC MODE" (*Mod înregistrare*) pe modul pe care îl folositi în mod normal pentru programul de recunoaştere a vocii.

- **Setaţi "MIC SENS" (***Sensibilitatea microfonului*) din meniu pe ..LOW (L)" **(***Redusă).*
- **Ţineţi bine aparatul IC recorder şi începeţi înregistrarea.**

Tineti aparatul astfel încât microfonul să se afle la aproximativ 2-3 cm fată de coltul gurii dvs., nu direct în fata ei. Aceasta reduce la minim sunetul respiratiei dvs. în înregistrări, obținânduse o exactitate maximă a recunoaşterii.

### **Notă**

<span id="page-47-0"></span>Evitati înregistrarea într-un spațiu zgomotos, de exemplu într-o statie de metrou, pentru a obtine o exactitate maximă a recunoaşterii.

# **Redarea fişierelor MP3 transferate folosind aparatul IC recorder**

Puteti reda pe computerul dvs. fişiere MP3, folosind aparatul IC recorder.

Durata maximă de redare (piese\*) la redarea de fişiere MP3 folosind aparatul IC recorder este următoarea.

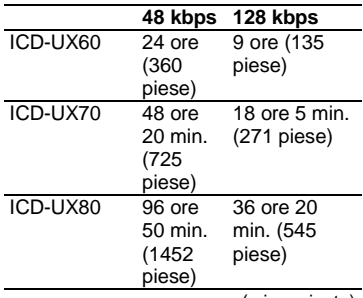

(min.: minute)

\* În cazul în care pe aparatul IC recorder se transferă piese de câte 4 minute fiecare.

**1 Conectaţi aparatul IC recorder la computer (pagina 45).**

În ecranul Windows, deschideti "My Computer" și asigurați-vă că a fost recunoscut IC RECORDER". În ecranul Macintosh, asigurati-vă că pe ecran este afișată o unitate ..IC RECORDER‖.

**2 Copiaţi pe IC recorder directorul în care sunt memorate fişierele MP3.**

În ecranul Windows, folosind Explorer, si în ecranul Macintosh folosind Finder, trageti și plasati directorul pe aparatul IC recorder.

Aparatul IC recorder poate recunoaşte maxim 500 de directoare. Puteti copia până la 999 de fişiere într-un director şi până la 5000 de fişiere în total.

- **3 Detaşaţi aparatul IC recorder de la computer, apăsați DI**, **MENU**" **(***Meniu***), apăsați ▲ sau ▼ pe butonul de comandă pentru a selecta directorul dorit, apoi apăsaţi ENT.**
- **4** Apăsați M sau PPI pentru a **selecta fişierul muzical pe care doriţi să îl redaţi.**
- **5 Apăsaţi pentru a porni redarea.**

**6 Apăsaţi (stop) pentru a opri redarea.** 

### **Pentru a copia fişiere MP3 (tragere şi plasare)**

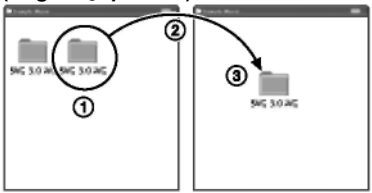

- $\Phi$  Faceți clic și mențineți, trageţi,
- 
- $\circled{3}$  apoi plasati.

# **Construcţia directoarelor şi fişierelor**

Directoarele şi fişierele sunt afişate pe ecranul computerului după cum urmează.

Indicatoarele de director din fereastra de afişare a aparatului IC recorder sunt următoarele:

- **E**: Director pentru mesaje înregistrate folosind aparatul IC recorder (Se realizaseră deja când ati achizitionat aparatul.)
- Director transferat de pe computer (Se afişează când sau transferat fişiere muzicale de pe un computer.)

## **Notă**

Puteti înregistra mesaje în maxim 5 fişiere, folosind aparatul IC recorder.

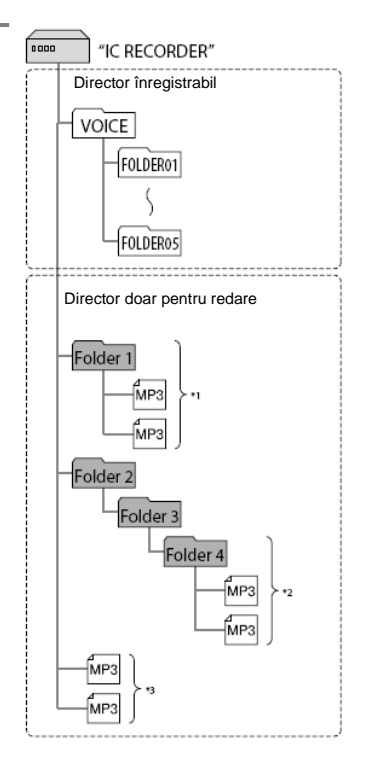

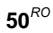

- \*1 Numele unui director în care sunt memorate fişiere muzicale va fi afişat pe aparatul IC recorder ca atare, deci vă recomandăm să denumiti directorul cu un nume usor de retinut. Directoarele afisate în ilustrații sunt exemple de nume de directoare.
- Aparatul IC recorder poate recunoaste maxim trei nivele de directoare copiate pe aparatul IC recorder, adică până la
- <sub>\*3</sub> "OLDIES" din figură.<br><sup>-3</sup> În cazul în care copiați fișierele muzicale separat, acestea sunt clasificate ca aflânduse în ..NO FOLDER" (*Niciun director*).

# **Sfaturi utile**

- Puteti introduce titlul sau numele artistului, etc., în fisierele muzicale, ca informații de etichetă ID3. Informațiile de etichetă ID3 pot fi afişate pe aparatul IC recorder. Este utilă introducerea informațiilor de etichetă ID3 folosind programul utilizat pentru crearea de fişiere MP3 pe computer.
- Puteti afisa informatiile de etichetă ID3 în ordine apăsând à sau  $\blacktriangledown$  de pe butonul de comandă.

## **Note**

- Nu puteti copia 511 sau mai multe (cu exceptia directoarelor "VOICE" - *Voce)* directoare sau fișiere în directorul rădăcină aflat imediat sub "IC RECORDER" pe computer. Acest lucru se datorează limitărilor sistemului Windows.
- Dacă nu s-au introdus titluri sau nume de artişti în informatiile de etichetă ID3, se va afișa "Unknown" (*Necunoscut).*

# **Utilizarea aparatului IC recorder ca dispozitiv de stocare USB**

Când aparatul IC recorder este conectat direct la computer sau folosind un cablu de conectare USB, datele de imagine sau de text de pe computer, precum şi mesajele sau fişierele înregistrate folosind aparatul IC recorder pot fi stocate temporar pe IC recorder. Computerul dvs. trebuie să respecte cerintele pentru sistemul de operare si mediul de porturi descrise mai jos pentru a putea utiliza aparatul IC recorder ca un dispozitiv de stocare USB.

# <span id="page-51-0"></span>**Ghid al problemelor de funcţionare**

# **Ghid al problemelor de funcţionare**

Înainte de a duce aparatul la reparații, verificați următoarele secțiuni. Dacă problema persistă după aceste verificări, consultaţi cel mai apropiat distribuitor Sony.

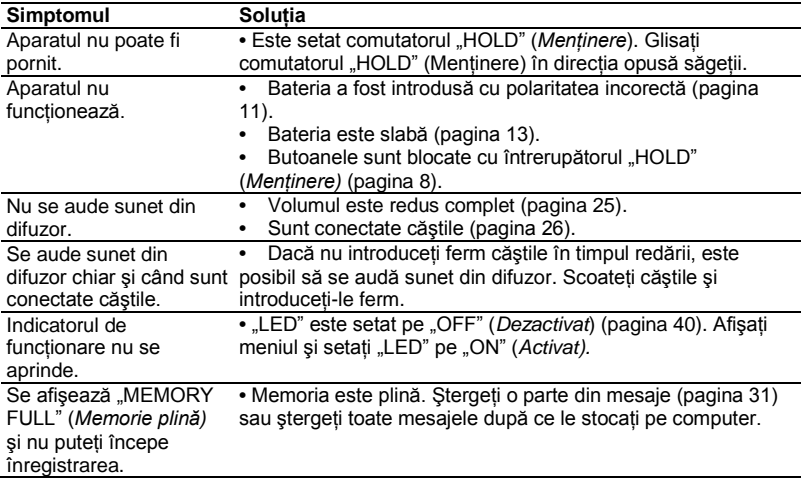

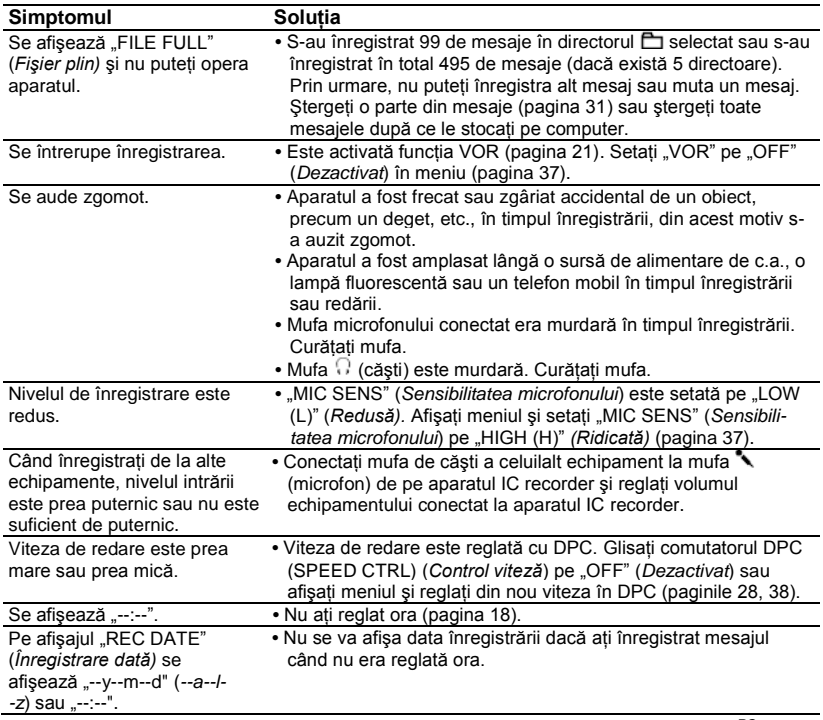

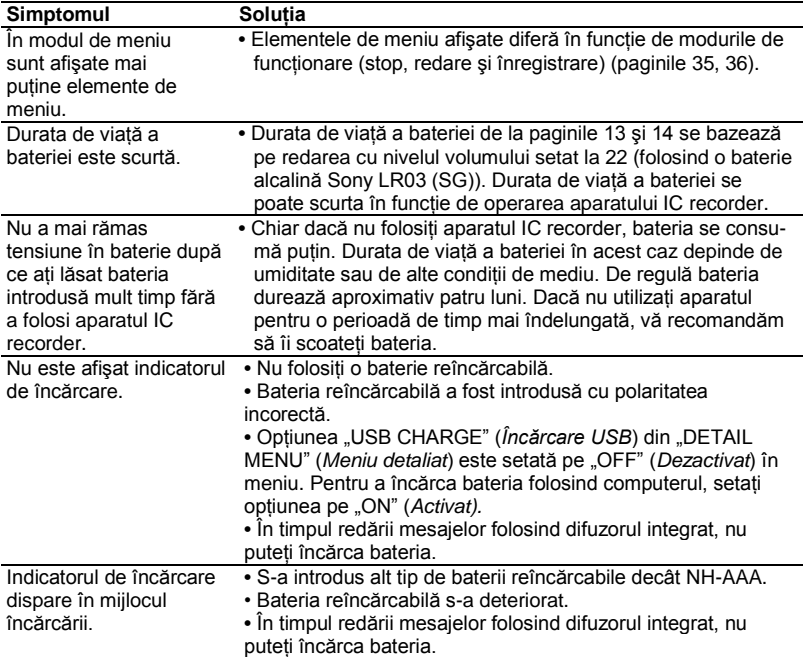

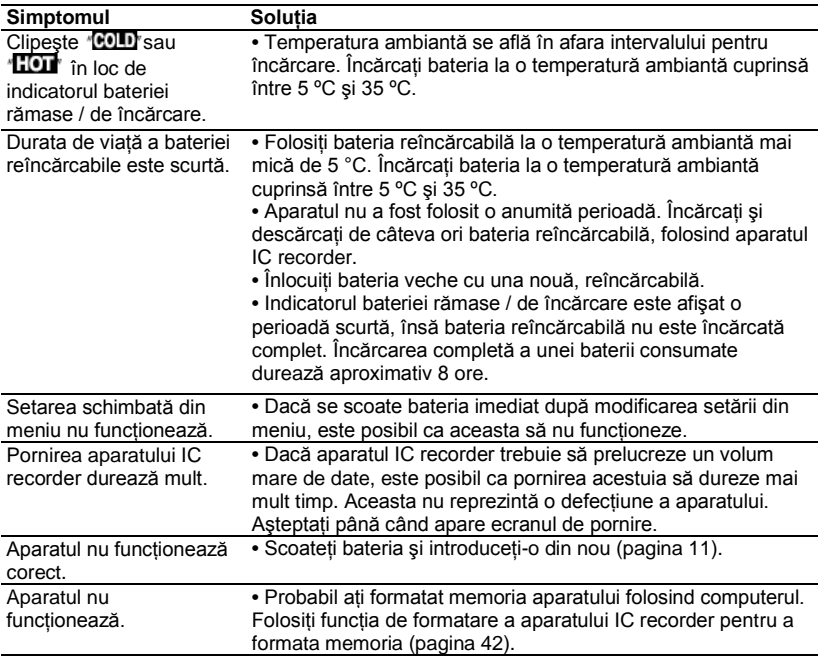

Reţineţi că mesajele înregistrate pot fi şterse în timpul lucrărilor de service sau reparaţii.

<span id="page-55-0"></span>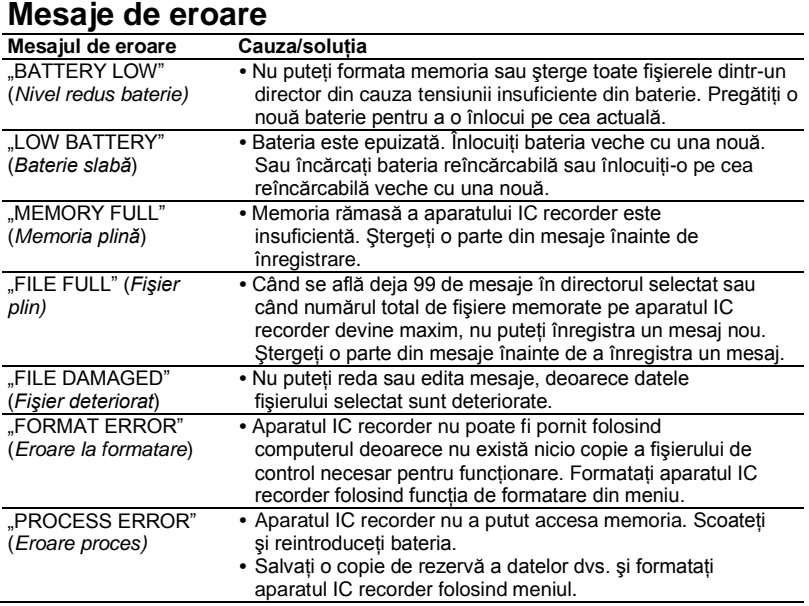

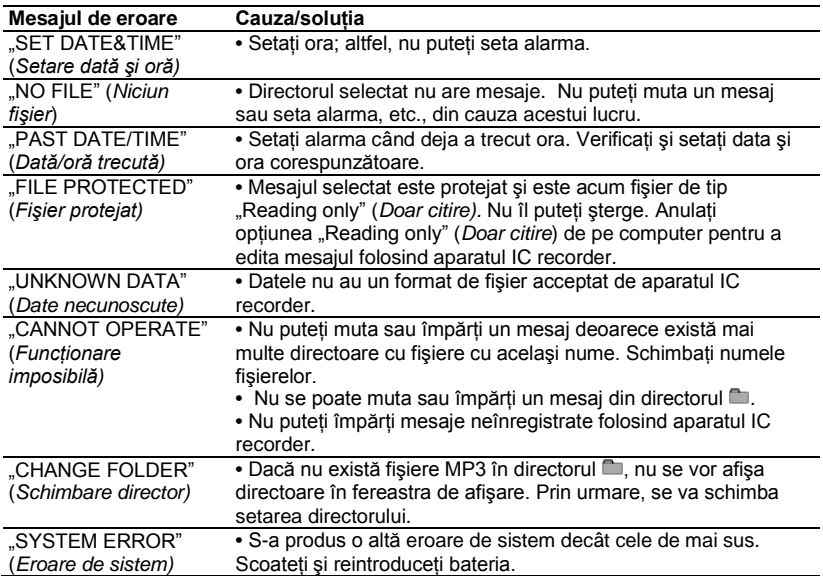

# **Limitări de sistem**

Există câteva limitări de sistem ale aparatului IC recorder. Probleme precum cele mentionate mai jos nu reprezintă defectiuni ale aparatului.

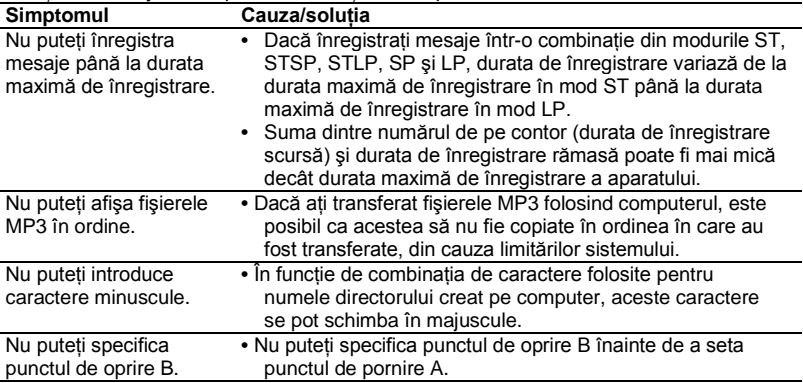

# **Informaţii suplimentare Înregistrarea cu alte echipamente**

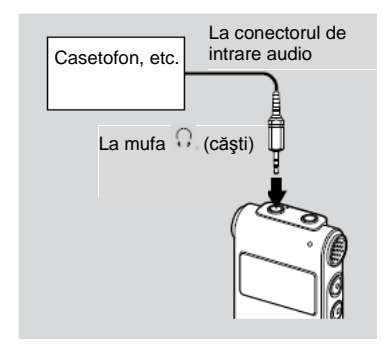

<span id="page-58-0"></span>Pentru a înregistra sunetul de la aparatul IC recorder cu alt echipament, conectati mufa  $\Omega$  (căsti) a aparatului IC recorder la conectorul de intrare audio (mufă mini, stereo) al altui echipament, folosind un cablu de conectare audio\*.

### **\* Cabluri audio de conectare opţională (nefurnizate)**

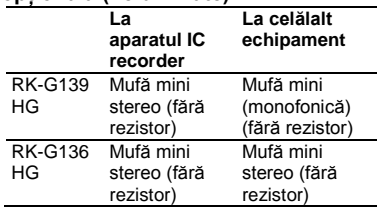

## **Notă**

Este posibil ca distribuitorul dvs. să nu se ocupe de unele din accesoriile optionale mentionate mai sus. Solicitati distribuitorului informatii detaliate.

# **Utilizarea unui adaptor de c.a. USB (nefurnizat)**

Conectorul USB al aparatului IC recorder

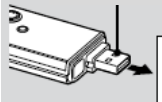

Adaptor USB de c.a. (nefurnizat)

Puteți încărca bateria reîncărcabilă conectând aparatul IC recorder la o ieşire de c.a. folosind un adaptor USB de c.a. AC-U50A/ AC-U50AD (nefurnizat). Puteți încărca bateria în timp ce folositi aparatul IC recorder. deci acest adaptor este util când doriti să înregistrați o perioadă îndelungată.

## **Notă**

Este posibil ca distribuitorul dvs. să nu se ocupe de unele din accesoriile mentionate optionale. Solicitati distribuitorului informatii detaliate.

**60***RO*

- **1 Scoateţi capacul USB de pe aparatul IC recorder şi conectaţi aparatul la un adaptor USB de c.a. (nefurnizat).**
- **2 Conectaţi adaptorul USB de c.a. la o priză de c.a.**

Acum puteti folosi aparatul IC recorder în timp ce încărcați bateria.

În timp ce se încarcă bateria, se afişează şi indicatorul bateriei rămase/de încărcare, într-o animatie. Când indicatorul bateriei rămase/de încărcare afisează "**CELL**" încărcarea s-a încheiat. (Durata de încărcare: aprox. 4 ore\*) Când folosiți aparatul IC recorder pentru prima dată sau dacă nu ati folosit aparatul pentru o anumită perioadă, se recomandă încărcarea bateriei în mod repetat, până ce se afisează "**ELE**". Dacă nu se afişează indicatorul

bateriei rămase/de încărcare, încărcarea nu s-a realizat corect. Porniti din nou de la Pasul 1.

\* Durata de încărcare a unei baterii complet epuizate până la tensiunea completă, la temperatura camerei, este aproximativă. Aceasta diferă în funcție de tensiunea rămasă și de starea bateriei. Încărcarea durează mai mult dacă temperatura bateriei este redusă sau dacă încărcați baterie în timp ce transferati date pe aparatul IC recorder.

## **Deconectarea aparatului IC recorder de la ieşirea de c.a.**

Urmati procedeele de mai jos pentru a evita deteriorarea datelor.

- **1 Dacă înregistraţi sau redaţi un mesaj, apăsaţi (stop) pentru a pune aparatul în modul stop.**
- **2 Asiguraţi-vă că indicatorul de funcţionare nu clipeşte.**
- **3 Deconectaţi adaptorul USB de c.a. de la priza de c.a., apoi deconectaţi aparatul de la adaptorul USB de c.a.**

## **Note**

- Când se afisează  $\mathbf{F}$ **ellu** sau  $\mathbf{TOT}^{\circ}$ în loc de indicatorul bateriei rămase/de încărcare, nu puteți încărca bateria. Încărcați bateria la o temperatură ambiantă cuprinsă între 5 ºC şi 35 ºC.
- **•** În timpul redării mesajelor folosind difuzorul integrat, nu puteți încărca bateria.
- **•** În timpul înregistrării (indicatorul de functionare se aprinde sau clipeste în roşu) sau în timpul accesării datelor (indicatorul de functionare clipeste în portocaliu),
	- Aparatul IC recorder nu trebuie conectat la sau deconectat de la adaptorul USB de c.a. conectat la priza de c.a.
	- Adaptorul USB de c.a. conectat la aparatul IC recorder nu trebuie conectat la sau deconectat de la priza de c.a.

În caz contrar, datele se pot deteriora. Dacă aparatul IC recorder trebuie să prelucreze un volum mare de date, este posibil să se afişeze fereastra de pornire pentru o perioadă îndelungată. Aceasta nu reprezintă o defectiune a aparatului. Asteptați până când ecranul de pornire dispare din fereastra de afişare.

**•** În timp ce se foloseşte un adaptor USB de c.a. (nefurnizat), indicatorul bateriei rămase/de încărcare nu apare în fereastra de afişare.

# **Precauţii**

### **Privind alimentarea**

**•** Operaţi aparatul doar la 1,5 V sau 1,2 V c.c. Folositi o baterie alcalină LR03 (mărimea AAA) sau o baterie reîncărcabilă NH-AAA.

### **Privind siguranţa**

**•** Nu utilizaţi aparatul în timp ce conduceţi, mergeţi cu bicicleta sau operati orice vehicul cu motor.

### **Privind manipularea**

- Nu lăsați aparatul în apropierea unor surse de căldură, ori în locuri expuse direct în lumina soarelui, ori cu praf excesiv, ori supuse şocurilor mecanice.
- <span id="page-61-0"></span>• Dacă în aparat cad obiecte străine, solide sau lichide, scoateti bateria si dispuneti verificarea aparatului de către personal calificat, înainte de a îl utiliza din nou.

### **Privind zgomotele**

- **•** Se pot auzi zgomote dacă aparatul a fost amplasat lângă o sursă de alimentare de c.a., o lampă fluorescentă sau un telefon mobil în timpul înregistrării sau redării.
- **•** Se pot înregistra zgomote dacă aparatul este frecat sau zgâriat de un obiect, precum un deget, etc., în timpul înregistrării.

### **Privind întreţinerea**

• Pentru a curăta exteriorul, folositi o cârpă moale, umezită uşor. Nu folositi alcool, benzină sau diluanti.

<span id="page-61-1"></span>Dacă aveti întrebări sau probleme cu privire la aparat, vă rugăm să consultati cel mai apropiat distribuitor Sony.

### **Recomandări privind copiile de rezervă:**

Pentru a evita pierderea datelor ca urmare a utilizării accidentale sau a defectării recorder-ului IC, vă recomandăm să salvați o copie de rezervă a mesajelor înregistrate pe un casetofon sau pe computer, etc.

# **Specificaţii**

### **Capacitatea (capacitatea disponibilă pentru utilizator)**

ICD-UX60:

512 MB (aprox. 496 MB = 520.454.144 biţi) ICD-UX70:

1 GB (aprox. 996 MB = 1.044.611.072 biti) ICD-UX80:

2 GB (aprox. 1,94 GB = 2.093.056.000 biţi) O parte din capacitatea memoriei se foloseşte pentru functiile de gestionare a datelor.

### **Durata de înregistrare\*1**

Vezi pagina 19.

### **Intervalul de frecvenţă**

- $ST: 40 Hz 20000 Hz$
- STSP  $\cdot$  40 Hz = 15,000 Hz
- STLP  $\cdot$  60 Hz 7.500 Hz
- $SP: 60 Hz = 10,000 Hz$
- $\cdot$  LP: 60 Hz 3.400 Hz

#### **Rate de biţi şi frecvenţe de eşantionare pentru fişiere MP3\*2**

Rata de biti: 32 - 320 kbps, VBR Frecventele de esantionare<sup>3</sup>: 16/22,05/24/32/44,1/48 kHz

#### <sup>\*1</sup> Când înregistrati continuu, o perioadă îndelungată, s-ar putea să trebuiască să înlocuiti bateria cu una nouă în mijlocul înregistrării. Pentru mai multe detalii privind durata de viată a bateriei, consultati paginile 15 – 17.

- \* <sup>2</sup> Este acceptată şi redarea fişierelor MP3 înregistrate folosind aparatul IC recorder.
- \*3 Nu sunt suportate toate codoarele.

### **Difuzor**

Diam. aprox. 10 mm

### **Puterea de ieşire**

90 mW

### **Intrare/ieşire**

- **•** Mufă microfon (mufă mini, stereo)
	- intrare pentru alimentarea la conectare, nivel minim de intrare 0,6 mV, microfon cu impedantă de 3 kohmi sau inferioară
- **•** Mufă pentru căşti (mufă mini, stereo)
	- ieşire pentru căşti de 8 300 ohmi
- **•** Conector USB
	- Compatibil USB de înaltă viteză

### **Controlul vitezei de redare**

+100% - -50% (DPC)

### **Tensiunea de alimentare**

O baterie alcalină LR03 (mărimea AAA) (furnizată): 1,5 V c.c O baterie reîncărcabilă NH-AAA (nefurnizată): 1,2 V c.c **Temperatura de lucru**

5˚C - 35˚C

**Dimensiuni (lăţime/înălţime/grosime) (fără piesele proeminente şi butoane) (JEITA)\*4**

 $34.4 \times 99.0 \times 13.4$  mm **Masa (JEITA)\*<sup>4</sup>**

Aprox. 48 g inclusiv bateria reîncărcabilă NH-AAA

\* <sup>4</sup> Valoare măsurată conform standardului JEITA (Asociatia Producătorilor din Industria Electronică și Tehnologiei Informației din Japonia).

### **Accesorii furnizate**

Vezi pagin[a 5.](#page-4-0)

### **Accesorii opţionale**

Difuzor activ SRS-T88, SRS-T80 Microfon electret condenser ECM-CS10, ECM-CZ10, ECM-TL1 Cablu de conectare audio RK-G136HG, RK-G139HG (cu excepţia Europei) Baterie reîncărcabilă NH-AAA-B2E Adaptor USB de c.a. AC-U50A/AC-U50AD

Este posibil ca distribuitorul dvs. să nu se ocupe de unele din accesoriile opționale<br>mentionate mai sus. Solicitati mentionate mai sus. distribuitorului informații detaliate.

Modelul şi specificaţiile se pot modifica fără preaviz.

# **Index**

## **A**

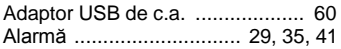

## **B**

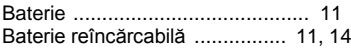

## **C**

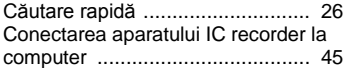

### **D**

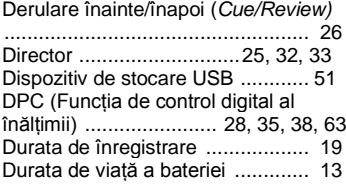

### **E**

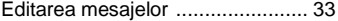

# **F**

Funcţia VOR ....................... 21, 35, 37

### **G**

Ghid al problemelor de funcționare ...52

### **H**

"HOLD‖ (*Menţinere*)…………………….8

### **I**

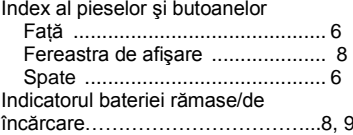

# **Î**

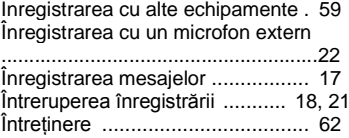

### **L**

<span id="page-65-0"></span>Limitările sistemului ...................... 58 LP ................... 9, 14, 19, 35, 37, 58, 63

### **M**

Meniu "ALARM‖ (*Alarmă)* ............... 35, 41 "BACKLIGHT‖ (*Lumină de fundal)* ............................................. 35, 41 "BEEP‖ (*Semnal sonor)* ........ 35, 40 "DATE&TIME‖ (*Data şi ora)* .. 36, 42 "DETAIL MENU‖ (*Meniu detaliat)* ............................................. 36, 42 "DISPLAY‖ (*Afişare)* ............. 35, 38 DPC ..................................... 35, 38 "EASY SEARCH‖ (*Căutare rapidă)* ............................................. 35, 39 "EFFECT" (*Efect*) ................. 35, 39 "ERASE A FILE" (*Ştergere un fişier)* ............................................. 35, 41 "ERASE ALL‖ (*Ştergere toate*) ........................................... 35, 41 "FORMAT" (*Formatare)* ........ 36, 42 LED ..................................... 35, 40 "MIC SENS" (*Sensibilitate microfon)* ............................................ 35, 37 "MOVE‖ (*Mutare*) ................ 35, 41 "PLAY MODE‖ (*Mod redare)* 35, 40 "REC MODE‖ (*Mod înregistrare)* ............................................ 35, 37

"SELECT INPUT‖ (*Selectare intrare)* ............................................ 36, 42 "USB CHARGE‖ (*Încărcare USB)* ............................................ 36, 43 VOR .................................... 35, 37 Mesaje de eroare ............................ [56](#page-55-0) Microfoane integrate ................... [6,](#page-16-0) 17 Microfon extern ............................... [22](#page-21-0) Modul de înregistrare ........... 19, 35, 37 Modurile de redare .......................... 28 Monitorizarea înregistrării ................ [19](#page-18-0) Mutarea unui mesaj ............. 33, 35, 41

#### **N**

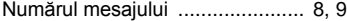

### **P**

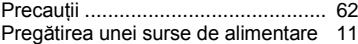

### **R**

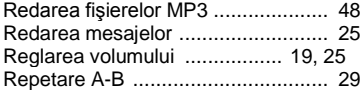

### **S**

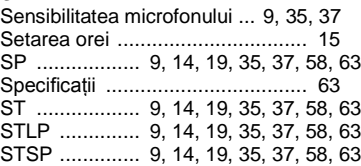

### **Ş**

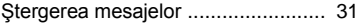

### **T**

Transferul fişierelor ................. 75, 78

#### **Z**

Zgomotele ...................................... [62](#page-61-1)

### **Mărci comerciale**

- Microsoft, Windows, Windows Vista şi Windows Media sunt mărci comerciale sau mărci înregistrate ale Microsoft Corporation în Statele Unite ale Americii si/sau în alte tări.
- Apple, Macintosh şi Mac OS sunt mărci înregistrate ale Apple Inc., înregistrate în S.U.A. şi în alte state.
- Nuance, logo-ul Nuance, Dragon NaturallySpeaking, şi RealSpeak sunt mărci comerciale şi/sau mărci înregistrate ale Nuance Communications, Inc., şi/sau afiliatilor acesteia, în Statele Unite si/sau alte tări. © 2007 Nuance Communications, Inc. Toate drepturile rezervate.
- **•** Tehnologia de codificare audio MPEG Layer-3 precum si brevetele aferente sunt licentiate de la Fraunhofer IIS si Thomson.

Toate celelalte mărci comerciale şi mărci înregistrate apartin deținătorilor lor. Semnele "™" și "®" nu sunt mentionate în acest manual.

**Tipărit în China**

http://www.sony.net/

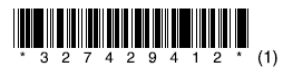

**68***RO*